# Listen **NAVILUTION**

# USER MANUAL

ENGLISH

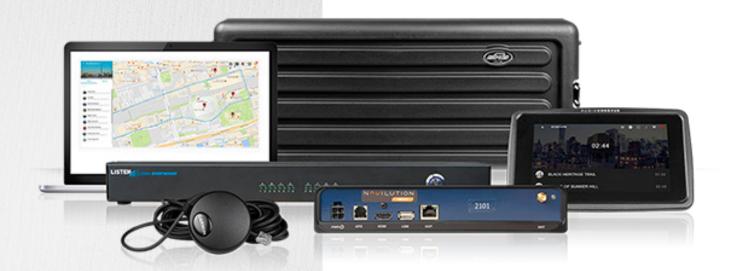

Delivering Exceptional Passenger Experiences

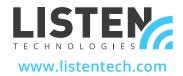

# Dear Valued Customer,

Thank you for choosing Listen! We provide you with the highest quality products available and take pride in delivering outstanding performance to ensure you are completely satisfied. We independently certify each of our products to the highest standards and back them with a limited lifetime guarantee. We are available to answer any questions you might have during installation or in the operation of our products. At Listen, it's all about you, should you have any comments or suggestions we're here to listen.

# Here's how to reach us:

- +1.801.233.8992
- +1.800.330.0891 North America
- +1.801.233.8995 fax

support@listentech.com

www.listentech.com

Thank you and enjoy your listening experience!

Best regards, *The Listen Team* 

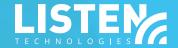

# LISTEN NAVILUTION TABLE OF CONTENTS

| 4        | Introduction                                                                                   | 38        | - Connections and Controls                                                   |
|----------|------------------------------------------------------------------------------------------------|-----------|------------------------------------------------------------------------------|
| 4        | Safety Cautions                                                                                | 39        | - Tour Selection Screen                                                      |
| 5        | Navilution SEATBACK+                                                                           | 39        | - Route Selection Screen                                                     |
| 5        | - Navilution SEATBACK+ Solution                                                                | 40        | - Tour Screen                                                                |
| 5        | - Navilution SEATBACK+ Components                                                              | 41        | - User Option Page                                                           |
| 6        | - Navilution SEATBACK+ Accessories                                                             | 42        | - Safety                                                                     |
| 9        | - EVO Server Quick Reference                                                                   | 42        | - Filler                                                                     |
| 11       | - Seatback Controller Quick Reference                                                          | 42        | - Mic                                                                        |
| 15       | - Loopback and Jumper                                                                          | 43        | - Stop                                                                       |
| 15       | - EVO Server Programming                                                                       | 43        | - Language over the PA                                                       |
| 16       | - Connecting the hardware                                                                      | 43        | - Settings Screen and Settings Menu                                          |
| 17       | - Specifications Navilution SEATBACK+ (LN-100E)                                                | 44        | - Settings                                                                   |
| 20       | Navilution PA Delivery                                                                         | 44        | - GPS                                                                        |
| 21       | - Navilution PA DELIVERY Solution                                                              | 44        | - WI-FI                                                                      |
| 22       | - Navilution PA DELIVERY Components                                                            | 44        | - Music                                                                      |
| 23       | - NEXT Server Quick Reference                                                                  | 44        | - System Language                                                            |
| 25       | - NEXT Server Programming                                                                      | 44        | - Export                                                                     |
| 25       | - Connecting the hardware                                                                      | 44        | - About                                                                      |
| 26       | - Specifications NEXT Server (LN-200N)                                                         | 44        | - DCP Installation Instructions                                              |
| 30       | Navilution BYOD+                                                                               | 45        | - Specifications Navilution                                                  |
| 31       | - Navilution BYOD+ Solution                                                                    |           | DCP (LN-075-DCP)                                                             |
| 31       | - Navilution BYOD+ Solution Components                                                         | 46        | Navilution GPS Receiver                                                      |
| 33       | - NEXT Server Quick Reference                                                                  | 47        | - Navilution GPS Component                                                   |
| 33       | - Listen EVERYWHERE Quick Reference                                                            | 47        | - GPS Receiver Quick Reference                                               |
| 34       | - Connecting the NEXT Server and                                                               | 48        | - Connecting the Hardware                                                    |
|          | Listen EVERYWHERE Server                                                                       | 48        | - Settings Screen and Settings Menu                                          |
| 37       | Navilution Display Control Panel (DCP)                                                         | 48        | - GPS Signal Status Indicator                                                |
| 38<br>38 | <ul><li>Navilution Display Control Panel (DCP) Component</li><li>DCP Quick Reference</li></ul> | 49        | <ul> <li>Specifications Navilution GPS Receiver<br/>(LN-050-GPSR)</li> </ul> |
| 30       | Del Quick Reference                                                                            | 51        | Running a Tour                                                               |
|          |                                                                                                | <b>52</b> | - Regulatory Information                                                     |

#### INTRODUCTION

Navilution is designed for successful tour operators requiring high-quality and reliable solutions to deliver multi-language, multi-topical stories, audio and video, fast and effortlessly. Navilution provides a solution for audio over the PA (PA Delivery), audio to a passenger's own Wi-Fi enabled device (BYOD+) or hardwired to individual controllers (Seatback+).

With Listen Technologies, you'll increase ridership faster with more predictability, gain higher customer satisfaction ratings and remove operational barriers. Send clear engaging stories consistently without wasting valuable resources on hiring and managing story tellers. Experience the solution that will give you an edge in the market and fill empty seats on your bus, vessel, train, or tram.

## **SAFETY CAUTIONS**

#### **Hearing Safety**

This product is designed to amplify audio to a high-volume level which could potentially cause hearing damage if used improperly. To protect your hearing make sure the volume is turned down before putting on the headset. Then adjust the volume up to the minimum setting required to hear clearly. Do not allow children or other unauthorized individuals to have access to this product without supervision.

#### **Medical Device Safety**

Before using this Listen product with an implantable or other medical device, consult your physician or manufacturer of your implantable or other medical device. Always make sure you are using this product in accordance with the safety guidelines established by your physician or the implantable device manufacturer.

#### **Distracted Driving**

The primary responsibility of the driver is to operate a motor vehicle safely. The task of driving requires full attention and focus. Drivers should resist engaging in any activity that takes their eyes and attention off the road.

# **NAVILUTION SEATBACK+**

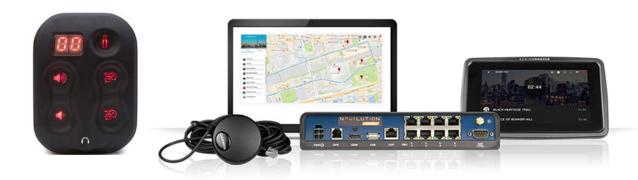

# **NAVILUTION SEATBACK+ SOLUTION**

Navilution SEATBACK+ delivers GPS-triggered multi-language, multi-topical audio stories to hardwired digital seatback controllers.

## **Installed Systems**

LNS-100E

This system is installed in your AV rack or other storage solution.

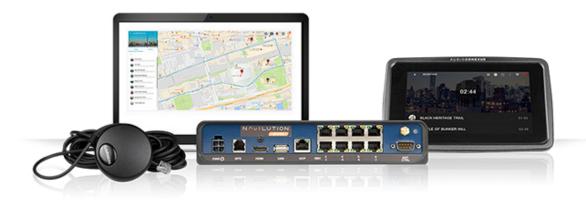

# **NAVILUTION SEATBACK+ COMPONENTS**

### Navilution EVO Server

LN-100E

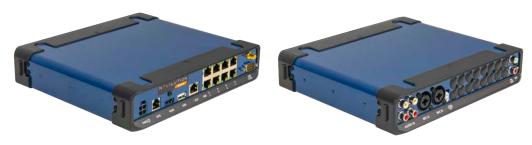

# Display Control Panel (DCP)

LN-075-DCP

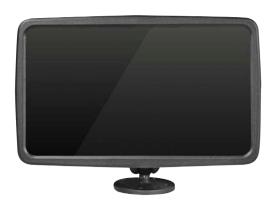

### **GPS**

LN-050-GPSR

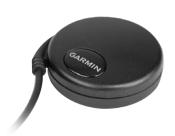

## Navilution Seatback Controller (SBC)

LN-100E-SBC

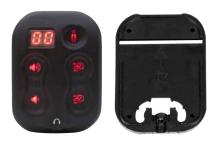

# **NAVILUTION SEATBACK+ ACCESSORIES**

## Navilution Seatback+ Jumper

LNA-100E-C5J

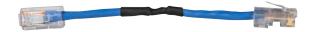

## Navilution Seatback+ Loopback

LNA-100E-C5L

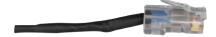

## Navilution SBC Mounting Plate, Qty: 10

LNA-100E-SBCM10

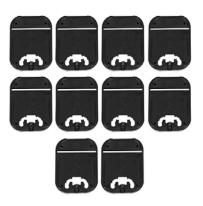

# Navilution SBC Installation Hex Key - 7/64", Qty: 4

LNA-046-7HK

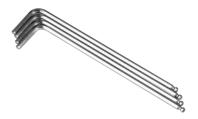

# Navilution Seatback Controller Mounting Template

LNA-100E-SBCT

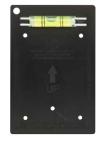

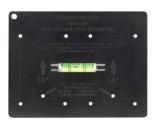

## Navilution USB 16GB Flash Drive

LNA-052-USB

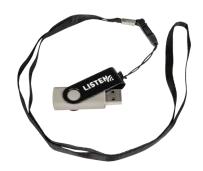

# Stereo Headphones

LA-165

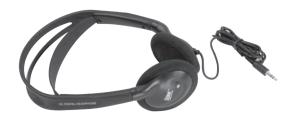

## **Cables and Connectors**

| LA-211-01    |
|--------------|
| LNA-040-PC   |
| LNA-041-WFA  |
| LNA-100E-C5L |
| LNA-100E-C5J |
|              |

## **EVO SERVER QUICK REFERENCE**

## **Description**

The EVO Server is the component that runs the Navilution SEATBACK+ solution.

#### **Purpose**

The EVO Server processes location data derived from the GPS receiver and automatically activates audio at predetermined zones. The audio and Trigger Zones are designed in Cortex\* and uploaded to the EVO Server.

\*Navilution Cortex is the cloud-based software for route-building and content management. A separate Cortex manual is available and software training is recommended.

## Placement and Fastening

The EVO Server must be in a secure, dry location that will be free of water, condensation, splashing, moving objects and other environmental hazards. It has a mounting bracket so it can be secured to a shelf that fits in a standard 19" AV rack or it can be mounted on a secure surface.

Allow at least 3cm or 1 inch of clearance on all sides to allow for airflow. Avoid mounting the electronics in exceptionally hot locations.

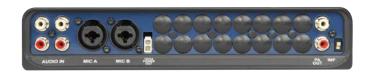

**EVO Server Connections (Front)** 

#### **AUDIO IN**

4 mono analog RCA audio inputs (Audio In) are provided. These are for connections from external audio sources.

#### MIC A & MIC B

2 XLR microphone inputs. When microphones are enabled the microphone inputs deliver audio to the Seatback Controller and the PA OUT.

#### 12V2A POWER OUT

2 Pin port for the Navilution DCP V2.0 POE Power cable that powers the DCP. Power output is 12V 2Amp

#### PA OUT

2 mono analog RCA audio outputs. The line level outputs may be selected to output to a monaural PA system.

#### **IMP**

The impedance switch only applies to the upper white RCA mono output ("PA Out"). The impedance switch compensates for when no Auxiliary Audio Input is on your PA hardware, allowing you to plug directly into a Microphone Input (works on most systems).

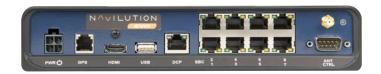

EVO Server Connections (Back)

#### **PWR**

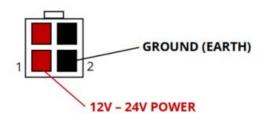

The EVO Server can accept power voltages between 12-24VDC. Normal vehicle systems will run at 12v (14.4V with alternator running) and 24V (26V-28V with alternator running). Any power outside of this range could cause errors or damage to the system.

### **GPS**

RJ12 port. The GPS receiver has been programmed and pinned to an RJ12 connector by Listen Technologies. Contact Listen Technologies if you need replacements or if you need technical assistance.

#### **HDMI**

HDMI (High-Definition Multimedia Interface) output. The HDMI connects to an HDMI enabled monitor or television for displaying video segments. The output content is determined in Cortex. (EVO Server supports video files in mp4 format with the H.264 Codec)

#### **USB**

The USB 2.0 port is utilized for uploading tours, downloading analytics, and updating the system. We recommend you use the Navilution USB 16GB Flash Drive LNA-052-USB.

#### **DCP**

RJ45 port for the Navilution DCP V2.0 POE Power cable that allows for two-way communication between the EVO Server and the DCP.

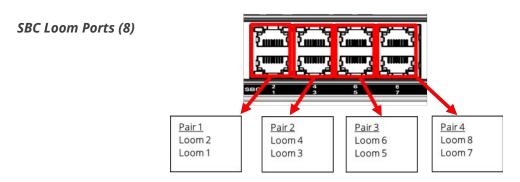

#### ANT

SMA female connector for the Wi-Fi antenna. NOTE: This Wi-Fi signal is used to connect wirelessly to an iOS or Android device acting as a DCP.

#### **CTRL**

Control port for Track Advance Switch connection.

#### **LED Indicator Green**

The normal working status is solid green lit (on). A flashing on and off green light indicates tours are uploading or updates are being applied using a USB memory stick.

## SEATBACK CONTROLLER QUICK REFERENCE

#### Seatback Controller Description

The SBC is the passenger user interface for the SEATBACK+ solution. It is connected by network cables from SBC to SBC. A group of SBC all connected together is called a loom and that loom is plugged into a Loom Port on the EVO Server.

#### Seatback Controller Purpose

The SBC is the passenger user interface to plug headphones into listen to audio stories that are stored on the Navilution EVO Server. It allows passenger users to select channels, adjust volume, and an option for selecting more info. It has a display that indicates the channel number they are listening to. There is braille on the SBC to describe the functionality of the volume, channel, and more info buttons.

#### **Placement**

The SBC can be placed on seat backs or on the side wall of a vehicle. The proximity to the passenger is limited by the length of the headphone cables being used. The SBC should be mounted on a flat firm surface that can accept screw fasteners. The SBC is suitable for open top vehicles and can be subjected to normal sun and rain. Do not direct water to the SBC from spray hoses, pressure washers, or vehicle drive through washers.

#### **Fastening**

The SBC is made up of the SBC and a SBC Mounting Plate (included with the SBC). You can use the SBC Mounting Template to mark the location of the four screws that secure the mounting plate to mounting surface.

- $\bullet$  Use 4 x #6 or M3.5 screw with the thread type for the material you are fastening to and the length that will not penetrate items behind the mounting surface.
- The head of the screw should be a panhead with a flat base.
- Fastening on an uneven surface will not allow for a tight fit when the SBC is connected to the mounting plate.

- If mounting the SBC side by side use the template to mark the holes for mounting plate placement. The mounting plates should be approximately 5mm apart. When installing the mounting plate, SBC that are immediately beside each other need to have 5mm between the mounting plates. For all mounting plate installations leave 15mm on the top and 3mm on each side. If you use the Single or the Side by Side mounting template, they are designed taking these measurements into consideration.
- Do not place the mounting plate flush to the top or side because the body of the SBC flares out slightly. Leave 15mm on the top and 3mm on the sides of the mounting plate. The mounting templates are designed taking these measurements into consideration.
- Leave room at the bottom for the use of the 3.5mm headphone jack and securing set screw.

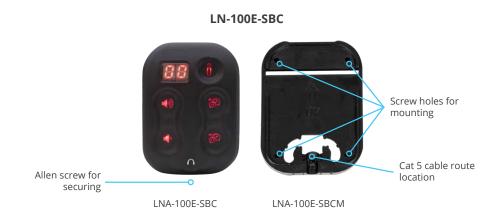

### **Seatback Controller Mounting Template**

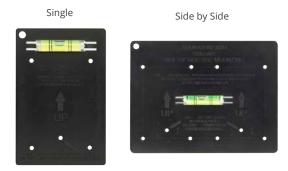

The SBC is connected to the mounting bracket from the top and then secured with a 7/64 hex key set screw on the bottom of the SBC.

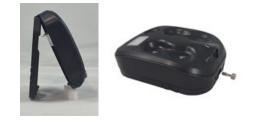

#### **SBC Wiring Topology**

Planning the SBC wiring topology is an important step at the beginning of the installation process. Important steps based on the power supply are:

- 1. Number of SBC per loom pair.
- 2. Number of SBC per EVO Server.

| Source Voltage  | Max Per Loom Pair | Max Per EVO Server |
|-----------------|-------------------|--------------------|
| 12VDC           | 34                | 100                |
| 24VDC           | 40                | 150                |
| AC Power Supply | 40                | 90                 |

Important steps when connecting the cables:

- 1. The SBC are connected in a daisy chain fashion, one after the other.
- 2. The last controller in a loom must have the cable plugged into the RJ45 port behind the More Info button. When looking at the back of the SBC that would be the port on the left.
- 3. Use a Loopback if you need to skip a loom port.
- 4. Use a Jumper from the last open loom port to loom port 8.

Loom cables should be Cat5e with no strain relief or boots covering the RJ45 connector. This is only because of the limited space behind the SBC and the Mounting Plate.

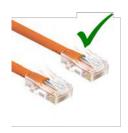

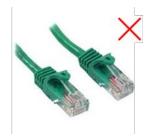

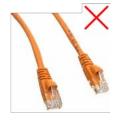

Use Cat5e cables, no boots, no strain relief.

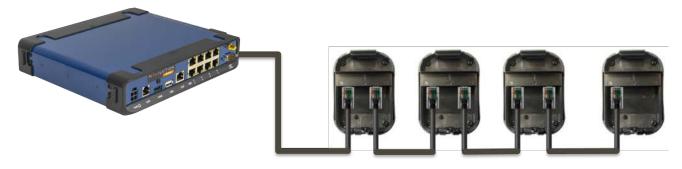

SBC connected in a daisy chain with last cable plugged into the port behind the More Info button.

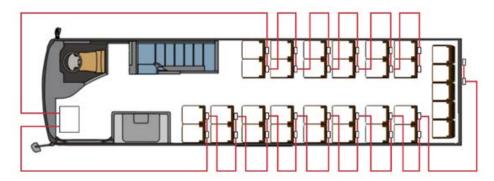

Example of 2 looms of SBC

## Cable Routing at the SBC Mounting Plate

The loom cable can be routed behind the surface you are mounting the SBC to or it can be routed in front of the surface you are mounting the SBC to.

- 1. If you are routing behind the mounting surface, you need to pre-drill a 7/8" (22mm) hole in the mounting surface. This is indicated on the Mounting Template.
- 2. If you are routing the cable in front of the mounting surface, you need to use plastic or metal raceway. The Mounting Bracket has breakout tabs on the left, right and bottom to facilitate the routing of the loom cable.

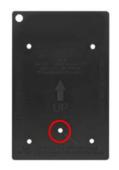

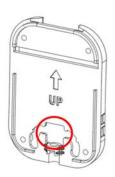

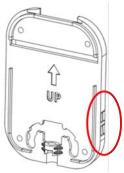

## LOOPBACK AND JUMPER

#### **Loopback Description**

The Loopback is a single RJ45 connector that has a proprietary wiring topology.

#### **Loopback Purpose**

The Loopback is required to tell the EVO server that there is a loom port being skipped in the connecting of SBC.

#### **Placement**

Insert the Loopback where no SBC are going to be connected in a loom port. You only use the loopback when there is going to be SBC connected in the following loom port(s).

#### **Jumper Description**

The Jumper has 2 RJ45 connectors and a short piece of Cat5e cable between them. There is a proprietary wiring topology in this connector.

## Jumper Purpose

The Jumper is required to complete the SBC connection for the 4 Loom pairs.

### Jumper Placement

The Jumper is placed in the loom port after the last loom port being used and the other end is placed in loom port 8.

### **EVO SERVER PROGRAMMING**

Software updates, tour uploads, and analytics downloads all use the USB port located on the rear of the server.

#### Server Updates

When an EVO server update is available, the update file should be placed on a USB flash drive and inserted into the USB port while the system is off. Ensure there is only one file on the USB flash drive. When the system is turned on, the system update will begin. A green LED indicator will flash on and off while the update is taking place. When the update has completed the system will resume booting up, and the green LED indicator will be ON. Once complete, remove the USB from the EVO Server.

#### **Loading Tours**

When new tour information has been exported from Navilution Cortex\* to a USB, the update file should be inserted into the USB port while the server is off. Ensure there is only one file on the USB flash drive. When the server is turned on, the tour update will begin. A green LED indicator will flash on and off while the update is taking place. When the update has completed the system will resume booting up, and the green LED indicator will be ON. Once complete the USB may be removed from the EVO Server.

\*Navilution Cortex is the cloud-based software for route-building and content management. A separate Cortex manual is available and software training is recommended.

### CONNECTING THE HARDWARE

- 1. Connect the GPS to the GPS port on the back of the EVO Server.
- 2. Connect the DCP using the provided Y-Cable LNA-048-POE.
  - a. The male RJ45 connector goes to the DCP port on the back of the EVO Server.
  - b. The 2-pin power connector goes to the 12V2A POWER OUT on the front of the EVO Server.
  - c. Connect the Cat5e cable from the female RJ45 port to the DCP.
- 3. Connect all the loom cables, loopback, and jumpers required.
- 4. Connect Power to the PWR 4 pin port on the back of Navilution EVO Server.
  - a. DC Power Source
  - i. use the LNA-040-PC cable.
  - ii. IGNITION power: This allows for very easy use; however, the vehicle key must be in the IGNITION position for the SEATBACK+ solution to be powered on.
  - iii. CONTINUOUS power: This allows for very easy use; however, you need to install an inline on/off switch to ensure you do not drain the battery. This method allows you to turn the SEATBACK+ solution on regardless of the vehicle running.
  - b. AC Power Source
  - i. If there is AC 120 240VAC, 50/60Hz power available use the LA-211-0x power supply.

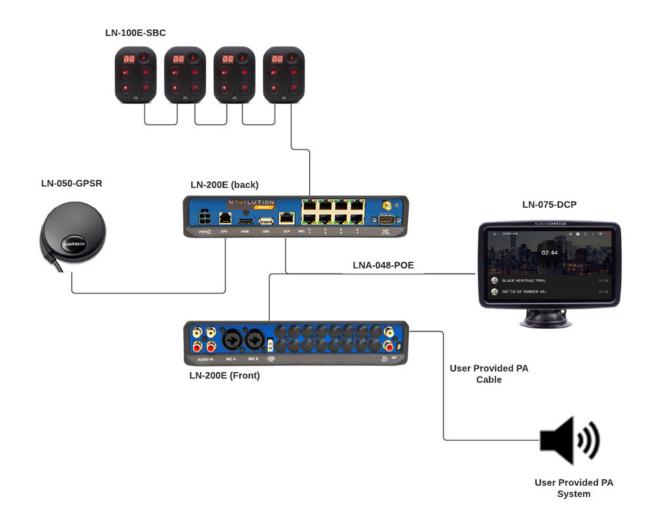

# SPECIFICATIONS NAVILUTION SEATBACK+ (LN-100E)

# Physical

| Dimensions (H x W x D) | Metric - 44.14 mm x 236.89 mm x 207.27 mm   Imperial - 1.74 in. x 9.33 in. x 8.16 in. |
|------------------------|---------------------------------------------------------------------------------------|
| Unit Weight            | Metric - 1.72 kg Imperial - 3.8 lbs                                                   |
| Shipping Weight        | Metric - 2.72 kg Imperial - 6 lbs                                                     |

# Controls

| IMP Switch PA Out Mic/line switch. Up- Line, nominal -13dBu / Dow | n-Mic, nominal -59dBu |
|-------------------------------------------------------------------|-----------------------|
|-------------------------------------------------------------------|-----------------------|

# Indicators

| Power / Status LED Solid Green under normal operation. Flashes Green when uploading tours or firmware updates |                                        |
|----------------------------------------------------------------------------------------------------|----------------------------------------|
| DCP Port Green LED Solid Green, physical link established. Flashing Green, data transfer                      |                                        |
| SBC Port 1-8 Amber LED Flashing Amber, data transfer                                                          |                                        |
| SBC Port 1-8 Green LED                                                                                        | Solid Green, physical link established |

# Interconnections

| Rear Panel               |                                                                                                    |  |
|--------------------------|----------------------------------------------------------------------------------------------------|--|
| Power In                 | Molex CONN HEADER R/A 4POS 5.7MM, 24VDC at 16 amps under max load, 12-24Vdc at 13 amps under max load |  |
| GPS                      | RJ-11, Dedicated connection to LN-050-GPSR GPS receiver                                               |  |
| НДМІ                     | (High Definition Multimedia Interface) Connects to HDMI enabled monitor for displaying video segments |  |
| USB                      | Type A 2.0 female                                                                                     |  |
| DCP                      | RJ-45, Dedicated port for LN-075-DCP Display Control Panel connection                                 |  |
| SBC                      | RJ-45, Dedicated power and data ports for SBC loom connection                                         |  |
| ANT                      | SMA Antenna, Female for Wi-Fi Control                                                                 |  |
| CTRL                     | DB-9 Male D-Sub Connector. Control port for Track Advance Switch connection                           |  |
| Front Panel Audio Inputs |                                                                                                    |  |
| Nominal Level            | -10dBu                                                                                                |  |
| Max Level                | +13dBu                                                                                                |  |
| Noise Floor              | -75dBu                                                                                                |  |
| Dynamic Range            | 88dB                                                                                                  |  |
| Impedance                | 3K Ohms                                                                                               |  |
| Frequency Response       | +/-1dB from 20Hz to 20KHz                                                                             |  |
|                          |                                                                                                    |  |

| Signal-to-Noise Ratio                             | 65dB                                                          |
|---------------------------------------------------|---------------------------------------------------------------|
| Total Harmonic Distortion                         | < 0.05 @ 1KHz                                                 |
| Mic A & B                                         | Female XLR, 1/4" Phone combo jack, unbalanced                 |
| Nominal Level                                     | -45dBu to -35dBu                                              |
| Max Level                                         | -19dBu                                                        |
| Impedance                                         | 100K Ohms                                                     |
| Frequency Response                                | +/-1dB from 20Hz to 20KHz                                     |
| Total Harmonic Distortion                         | 0.04% @ 1KHz                                                  |
| 12V2A Power Out                                   | 2 Pin Molex, 12VDC 2A Out                                     |
| 12V2A FOWEI Out                                   | Z FIII Molex, 12VDC ZA Out                                    |
| PA Outputs                                        | RCA: 2 analog, mono, unbalanced outputs                       |
|                                                   |                                                               |
| PA Outputs                                        | RCA: 2 analog, mono, unbalanced outputs                       |
| PA Outputs  Nominal Level                         | RCA: 2 analog, mono, unbalanced outputs -22dBu                |
| PA Outputs  Nominal Level  Max Level              | RCA: 2 analog, mono, unbalanced outputs -22dBu -10dBu         |
| PA Outputs  Nominal Level  Max Level  Noise Floor | RCA: 2 analog, mono, unbalanced outputs  -22dBu -10dBu -69dBu |

# Power Supply

| AC Power Supply           | LA-211-0X                                                                |  |
|---------------------------|--------------------------------------------------------------------------|--|
| AC Power Supply Input     | 120 - 240VAC, 50/60Hz, 2.5A                                              |  |
| AC Power Supply Output    | 24Vdc, 10A                                                               |  |
| Connector                 | Molex CONN RCPT HSG 4POS 5.70MM                                          |  |
| Fuse                      | 20A Blade Fuse, ATO (Regular).                                           |  |
| Compliance                | FCC, CE                                                                  |  |
| DC Power Cable LNA-040-PC |                                                                          |  |
| Connector                 | Molex CONN RCPT HSG 4POS 5.70MM ending in bare wire to connect to source |  |
| Fuse                      | 20A Blade Fuse, ATO (Regular)                                            |  |
| Cable Length              | 183 cm or 72 inches                                                      |  |

# Server

| Via Cloud Software: Navilution Cortex software for route building and content management |
|------------------------------------------------------------------------------------------|
| 63                                                                                       |
| 40 max per loom pair, 150 max per server                                                 |
| 34 max per loom pair, 100 max per server                                                 |
| 40 max per loom pair, 90 max per server                                                  |
| MP3, 128kbps, mono                                                                       |
| 16 Bit                                                                                   |
| 44.1KHz                                                                                  |
| MP4                                                                                      |
| 120 per route                                                                            |
| 2.4GHz HTTP                                                                              |
|                                                                                          |

# Environmental

| Temperature - Operating | 0 C to +40 C 32 F to +104F    |
|-------------------------|-------------------------------|
| Temperature - Storage   | -20 C to +50 C -4 F to +122 F |
| Relative Humidity       | 0 - 95%, Non condensing       |

# Compliance

| Standards | FCC IC Palic CF IFC (22C0 1    |  |
|-----------|--------------------------------|--|
| Standards | FCC, IC, RoHS, CE, IEC 62368-1 |  |

# Warranty

| <b>Server</b> 2 Year |  |
|----------------------|--|

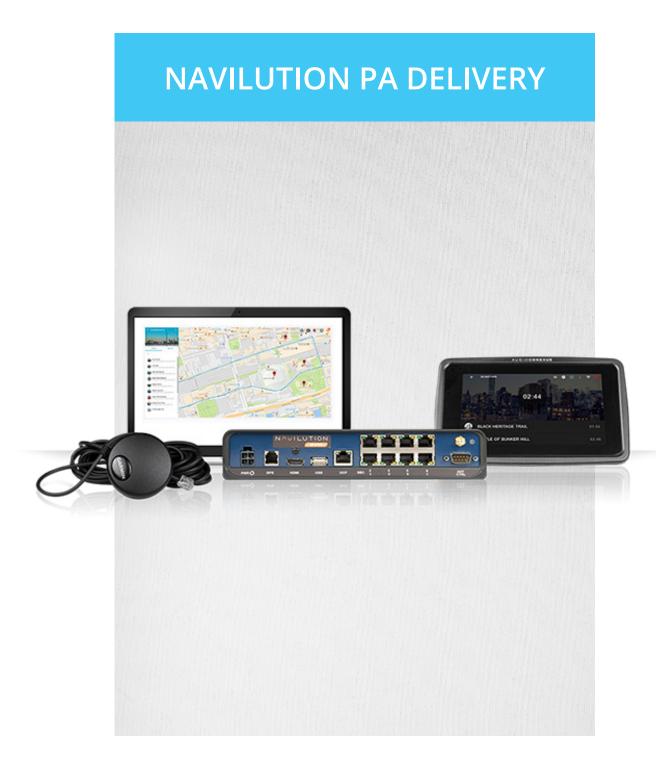

# **NAVILUTION PA DELIVERY SOLUTION**

Navilution PA DELIVERY delivers a single channel to your public address (PA) system. You still have the GPS-triggered functionality and you can choose from whatever channels you have stored on your NEXT server as well as continued use of the HDMI connector for supporting video.

### **Installed Systems**

LNS-200N

This system is installed in your AV rack or other storage solution you are using.

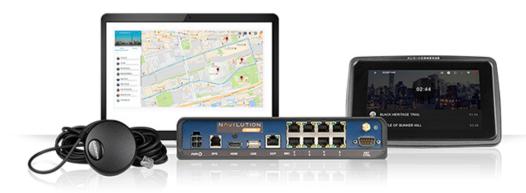

## **Portable Systems**

LNS-300N

This system is portable and can be moved between vehicles or vessels.

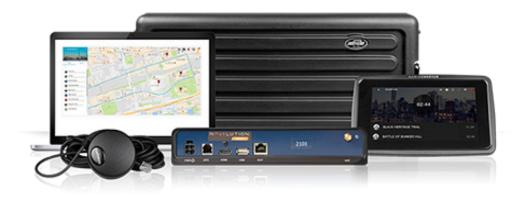

## **NAVILUTION PA DELIVERY COMPONENTS**

### Navilution NEXT Server

LN-200N

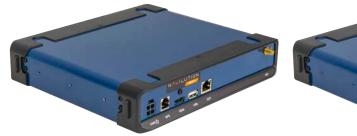

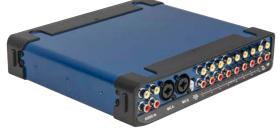

# Display Control Panel (DCP)

LN-075-DCP

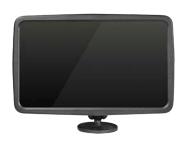

#### **GPS**

LN-050-GPSR

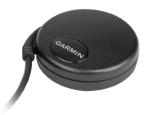

## Navilution Portable Carrying Case

LN-300N-CASE

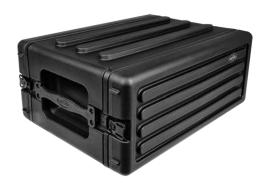

#### **Cables and Connectors**

Navilution USB 16GB Flash Drive LNA-052-USB
PA DELIVERY Server power AC LA-211-01
PA DELIVERY Server power DC LNA-040-PC
Navilution Wi-Fi Antenna SMA-Male LNA-041-WFA

## **NEXT SERVER QUICK REFERENCE**

## **Description**

The NEXT Server is the component that runs the Navilution PA DELIVERY Solution.

#### **Purpose**

The NEXT Server processes location data derived from the GPS receiver and automatically activates audio at predetermined zones. The audio and Trigger Zones are designed in Cortex\* and uploaded to the NEXT Server.

\*Navilution Cortex is the cloud-based software for route-building and content management. A separate Cortex manual is available and software training is recommended.

### Placement and Fastening

The NEXT Server must be in a secure, dry location that will be free of water, condensation, splashing, moving objects and other environmental hazards. It has a mounting bracket so it can be secured to a shelf that fits in a standard 19" AV rack or it can be mounted on a secure surface.

Allow at least 3cm or 1 inch of clearance on all sides to allow for airflow. Avoid mounting the electronics in exceptionally hot locations.

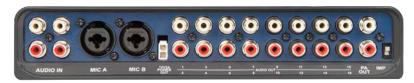

**NEXT Server Connections (Front)** 

#### **AUDIO IN**

4 mono analog RCA audio inputs (Audio In) are provided. These are for connections from external audio sources.

#### MIC A & MIC B

2 XLR microphone inputs. When microphones are enabled the Microphone inputs can deliver audio to the PA Delivery available AUDIO OUT or to the PA OUT

### 12V2A POWER OUT

2 Pin port for the Navilution DCP V2.0 POE Power cable that powers the DCP. Power output is 12V 2Amp

#### **AUDIO OUT**

16 mono analog RCA audio outputs. These outputs associate directly with the channels as designed in Cortex. Any open AUDIO OUT will use the AUDIO IN as source then MIC A and MIC B as source.

#### PA OUT

2 mono analog RCA audio outputs. The line level outputs may be selected to output to a monaural PA system.

#### **IMP**

The impedance switch only applies to the upper white RCA mono output ("PA Out"). The impedance switch compensates for when no auxiliary audio input is on your PA hardware, allowing you to plug directly into a microphone input (works on most systems).

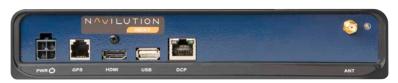

**NEXT Server Connections (Back)** 

#### **PWR**

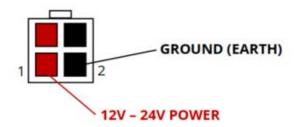

The NEXT Server can accept power voltages from 12-24VDC. Normal vehicle systems will run at 12v (14.4V with alternator running) and 24V (26V-28V with alternator running). Any power outside of this range could cause errors or damage to the system.

## **GPS**

RJ12 port. The GPS receiver has been programmed and pinned to an RJ12 connector by Listen Technologies. Contact Listen Technologies if you need replacements or if you need technical assistance.

#### **HDMI**

HDMI (High-Definition Multimedia Interface) output. The HDMI connects to an HDMI enabled monitor or television for displaying video segments. The output content is determined in Cortex. (PA DELIVERY Server supports video files in mp4 format with the H.264 Codec)

#### USB

The USB 2.0 port is utilized for uploading tours, downloading analytics, and updating the system. We recommend you use the Navilution USB 16GB Flash Drive LNA-052-USB.

#### **DCP**

RJ45 port for the Navilution DCP V2.0 POE power cable that allows for two-way communication between the PA DELIVERY Server and the DCP.

#### ANT

SMA female connector for the Wi-Fi antenna. NOTE: This Wi-Fi signal is used to connect wirelessly to an iOS or Android device acting as a DCP.

#### **LED Indicator Green**

The normal working status is solid green lit (on). A flashing on and off green light indicates tours are uploading or updates are being applied using a USB memory stick.

### **NEXT SERVER PROGRAMMING**

Software updates, and tour uploads use the USB port located on the back of the NEXT server.

#### Server Updates

When a NEXT server update is available, the update file should be placed on a USB flash drive and inserted into the USB port while the system is off. Ensure there is only one file on the USB flash drive. When the NEXT server is turned on, the update will begin. A green LED indicator will flash on and off while the update is taking place. When the update has completed the system will resume booting up, and the green LED indicator will be ON. Once complete, remove the USB from the NEXT server.

### **Loading Tours**

When new tour information has been exported from Navilution Cortex\* to a USB, the update file should be inserted into the USB port while the server is off. Ensure there is only one file on the USB flash drive. When the NEXT server is turned on, the tour update will begin. A green LED indicator will flash on and off while the update is taking place. When the update has completed, the system will resume booting up, and the green LED indicator will be ON. Once complete the USB may be removed from the NEXT server.

\*Navilution Cortex is the cloud-based software for route-building and content management. A separate Cortex manual is available and software training is recommended.

## **CONNECTING THE HARDWARE**

- 1. Connect the GPS to the GPS port on the back of the NEXT Server.
- 2. Connect the DCP using the provided Y-Cable LNA-048-POE.
  - a. The male RJ45 connector goes to the DCP port on the back of the PA DELIVERY Server.
  - b. The 2-pin power connector goes to the 12V2A POWER OUT on the front of the PA DELIVERY Server.
  - c. Connect the Cat5e cable from the female RJ45 port to the DCP.
- 3. Connect the RCA Cables to the Audio Out to your distribution system and the PA Out to your PA system.
- 4. Connect Power to the PWR 4 pin port on the back of Navilution PA DELIVERY Server.
  - a. DC Power Source
    - i. use the LNA-040-PC cable.
    - ii. IGNITION power: This allows for very easy use; however, the vehicle key must be in the IGNITION position for the Navilution PA Delivery system to be powered on.
    - iii. CONTINUOUS power: This allows for very easy use; however, you need to install an in-line on/off switch to ensure you do not drain the battery. This method allows you to turn the PA DELIVERY system on regardless of the vehicle running.
  - b. AC Power Source
    - i. If there is AC 120 240VAC, 50/60Hz power available use the LA-211-01 power supply.

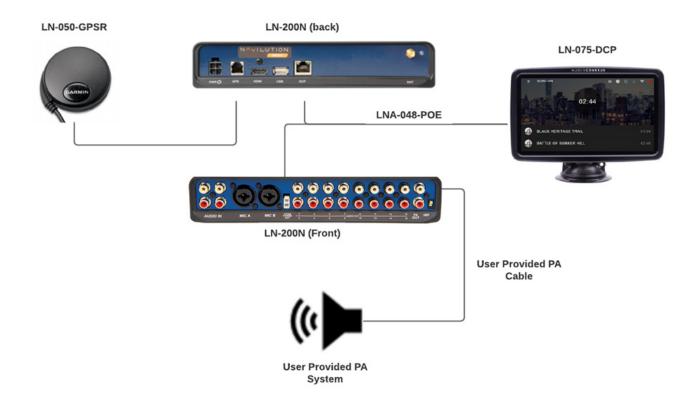

# SPECIFICATIONS NEXT SERVER (LN-200N)

# Physical

| Dimensions (H x W x D) | Metric - 44.14 mm x 236.89 mm x 207.27 mm<br>Imperial - 1.74 in. x 9.33 in. x 8.16 in. |
|------------------------|----------------------------------------------------------------------------------------|
| Unit Weight            | Metric - 1.54 kg<br>Imperial - 3.4 lbs                                                 |
| Shipping Weight        | Metric - 2.27 kg<br>Imperial - 5 lbs                                                   |

## Controls

| IMP Switch | PA Out Mic/line switch. Up- Line, nominal -13dBu / Down-Mic, nominal -59dBu |  |
|------------|-----------------------------------------------------------------------------|--|
|            |                                                                             |  |

# Indicators

| Power / Status LED | Solid Green under normal operation. Flashes Green when uploading tours or firmware updates |
|--------------------|--------------------------------------------------------------------------------------------|
| DCP Port Green LED | Solid Green, physical link established. Flashing Green, data transfer                      |

# Interconnections

| Rear Panel                |                                                                                                    |
|---------------------------|----------------------------------------------------------------------------------------------------|
| Power In                  | Molex CONN HEADER R/A 4POS 5.7MM, 12-24Vdc at 1 amp under max load                                    |
| GPS                       | RJ-11, Dedicated connection to LN-050-GPSR GPS receiver                                               |
| НОМІ                      | (High Definition Multimedia Interface) Connects to HDMI enabled monitor for displaying video segments |
| USB                       | Type A 2.0 female                                                                                     |
| DCP                       | RJ-45, Dedicated port for LN-075-DCP Display Control Panel connection                                 |
| ANT                       | SMA Antenna, Female for Wi-Fi Control                                                                 |
| CTRL                      | DB-9 Male D-Sub Connector. Control port for Track Advance Switch connection                           |
| Front Panel Audio Inputs  | RCA: 4 analog mono, unbalanced inputs                                                                 |
| Nominal Level             | -10dBu                                                                                                |
| Max Level                 | +13dBu                                                                                                |
| Noise Floor               | -75dBu                                                                                                |
| Dynamic Range             | 88dB                                                                                                  |
| Impedance                 | 3K Ohms                                                                                               |
| Frequency Response        | +/-1dB from 20Hz to 20KHz                                                                             |
| Signal-to-Noise Ratio     | 65dB                                                                                                  |
| Total Harmonic Distortion | < 0.05 @ 1KHz                                                                                         |
| Mic A & B                 |                                                                                                    |
| Nominal Level             | -45dBu to -35dBu                                                                                      |
| Max Level                 | -19dBu                                                                                                |
| Impedance                 | 100K Ohms                                                                                             |
| Frequency Response        | +/-1dB from 20Hz to 20KHz                                                                             |
| Total Harmonic Distortion | 0.04% @ 1KHz                                                                                          |
| 12V2A Power Out           | 2 Pin Molex, Dedicated port for LN-075-DCP power                                                      |
| Audio Outputs (1-16)      |                                                                                                    |
| Nominal Level             | -15dBu                                                                                                |
| Max Level                 | -3dBu                                                                                                 |
| Noise Floor               | -75dBu                                                                                                |

| Dynamic Range             | 72dB                      |
|---------------------------|---------------------------|
| Frequency Response        | +/-1dB from 20Hz to 20KHz |
| Total Harmonic Distortion | < 0.1 % @ 1KHz            |
| PA Outputs                |                           |
| Nominal Level             | -22dBu                    |
| Max Level                 | -10dBu                    |
| Noise Floor               | -69dBu                    |
| Dynamic Range             | 59dB                      |
| Frequency Response        | +/-4dB from 20Hz to 15KHz |
| Total Harmonic Distortion | < 0.2% @ 1KHz             |

# Power Supply

| AC Power Supply        | LA-211-0X                                                                |
|------------------------|--------------------------------------------------------------------------|
| AC Power Supply Input  | 120 - 240VAC, 50/60Hz, 2.5A                                              |
| AC Power Supply Output | 24Vdc, 10A                                                               |
| Connector              | Molex CONN RCPT HSG 4POS 5.70MM                                          |
| Fuse                   | 20A Blade Fuse, ATO (Regular)                                            |
| Compliance             | FCC, CE                                                                  |
| DC Power Cable         | LNA-040-PC                                                               |
| Connector              | Molex CONN RCPT HSG 4POS 5.70MM ending in bare wire to connect to source |
| Fuse                   | 20A Blade Fuse, ATO (Regular)                                            |
| Cable Length           | 183 cm or 72 inches                                                      |

# Server

| Programming             | Via Cloud Software: Navilution Cortex software for route building and content management |
|-------------------------|------------------------------------------------------------------------------------------|
| Max Channels            | 16                                                                                       |
| Audio Media File Format | mp3, 128kbps, mono                                                                       |
| Audio Bit Depth         | 16 Bit                                                                                   |
| Audio Sampling Rate     | 44.1KHz                                                                                  |
| Video Media File Format | MP4                                                                                      |
| Max Trigger points      | 120 per route                                                                            |
| Wi-Fi Control           | 2.4Ghz HTTP                                                                              |
| Warranty                | 2 years                                                                                  |

# Environmental

| Temperature - Operating | 0 C to +40 C 32 F to +104F    |
|-------------------------|-------------------------------|
| Temperature - Storage   | -20 C to +50 C -4 F to +122 F |
| Relative Humidity       | 0 - 95%, Non condensing       |

# Compliance

| Standards | FCC, IC, RoHS, CE, IEC 62368-1 |
|-----------|--------------------------------|
|-----------|--------------------------------|

# Warranty

| Server | 2 Year |
|--------|--------|
| SCIVEI | 2 icui |

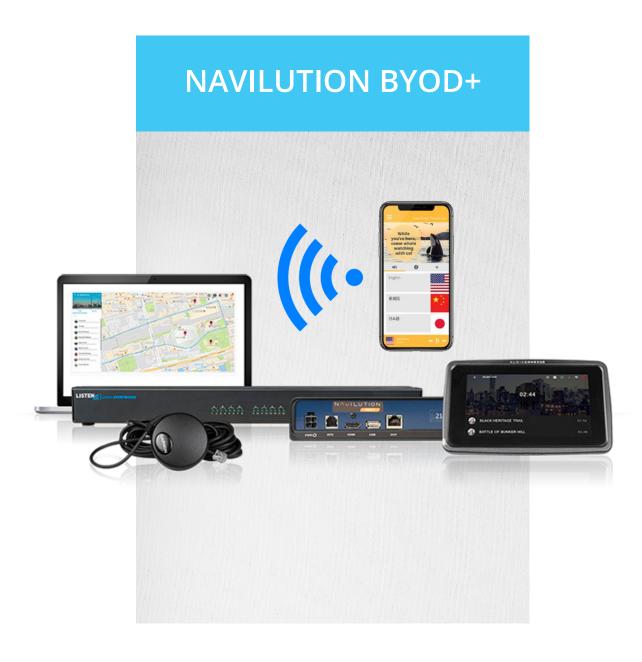

## **NAVILUTION BYOD+ SOLUTION**

Navilution BYOD+ solution combines the technology of Navilution PA Delivery and Listen EVERYWHERE to deliver GPS-triggered tour audio via Wi-Fi to your passenger's own smart devices.

## **Installed Systems**

LNS-204N, LNS-208N, LNS-216N

This system is installed in your AV rack or other storage solution you are using.

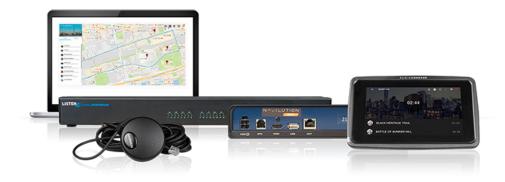

## **Portable Systems**

LNS-304N, LNS-308N, LNS-316N

This system is portable and can be moved between vehicles or vessels that have a Wi-Fi infrastructure.

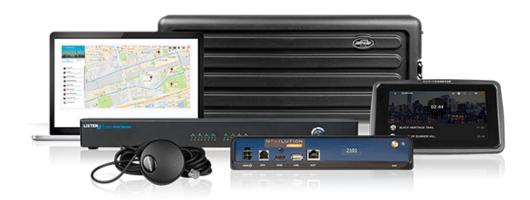

## **NAVILUTION BYOD+ SOLUTION COMPONENTS**

#### **Navilution NEXT Server**

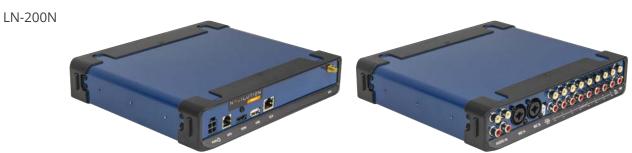

### Listen EVERYWHERE Server

LW-200P-04, LW-200P-08, LW-200P-16

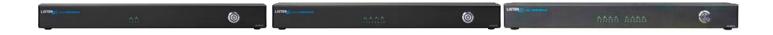

# Display Control Panel (DCP)

LN-075-DCP

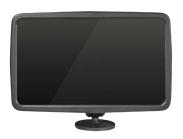

## GPS

LN-050-GPSR

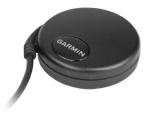

## Navilution Portable Carrying Case

LN-300N-CASE

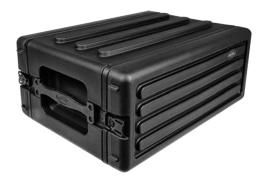

#### **Cables and Connectors**

RCA Mono to Terminal block LA-508

Navilution USB 16GB Flash Drive LNA-052-USB PA DELIVERY Server power AC LA-211-01 PA DELIVERY Server power DC LNA-040-PC

Listen EVERYWHERE AC power LA-504

Listen EVERYWHERE DC-to-DC Power Supply LNA-049-WPC Navilution Wi-Fi Antenna SMA-Male LNA-041-WFA

# **NEXT SERVER QUICK REFERENCE**

#### **Description**

The NEXT Server is the component that runs the Navilution BYOD+ Solution.

#### **Purpose**

The NEXT Server processes location data derived from the GPS receiver and automatically activates audio at predetermined zones. The audio and Trigger Zones are designed in Cortex\* and uploaded to the NEXT Server.

\*Navilution Cortex is the cloud-based software for route-building and content management. A separate Cortex manual is available and software training is recommended.

#### Placement and Fastening

The NEXT Server must be in a secure, dry location that will be free of water, condensation, splashing, moving objects, and other environmental hazards. It has a mounting bracket so it can be secured to a shelf that fits in a standard 19" AV rack or it can be mounted on a secure surface.

Allow at least 3cm or 1 inch of clearance on all sides to allow for airflow. Avoid mounting the electronics in exceptionally hot locations.

FOR FURTHER NEXT SERVER DESCRIPTIONS SEE THE PA DELIVERY CHAPTER.

## LISTEN EVERYWHERE QUICK REFERENCE

For a DC power installation, the Listen EVERYWHERE server comes with a DC-DC converter (LNA-049-WPC). This converter connects to vehicle DC power 12-24VDC and changes it to the 5V that the Listen EVERYWHERE server uses. The converter has bare wire termination on the input and a barrel connector on the output to the Listen EVERYWHERE server.

There is also an AC power supply provided with the Listen EVERYWHERE server so that you can complete the cloud server set up where you have a network internet connection.

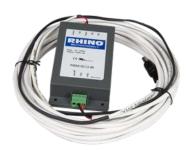

## WI-FI REQUIREMENTS (NOT INCLUDED)

#### **NETWORK CONNECTION**

Connect the Listen EVERYWHERE server to your local area network (LAN) via the ethernet port on the server rear panel, then plug in the power cable. The enclosed CAT6 cable may be used to connect the Listen EVERYWHERE server to the network router or network switch. The Listen EVERYWHERE server and smartphones must be on the same public network.

**Quick Tip:** 2.4 GHz bands tend to have higher traffic; 5 GHz or dual-band access points are recommended in high-traffic areas.

## **NETWORK CONFIGURATION**

Listen EVERYWHERE (LE) was designed to be used on pre-existing wireless networks as a plug-and-play system, however it might be necessary to have an IT/Network Administrator assist with the initial setup to ensure proper functionality. This guide will provide you instructions for configuring the network where the LE system will be deployed.

#### How it works

LE streams audio over Wi-Fi to connected Android and iOS smart-devices. This process has two phases: Discovery and Streaming, in the discovery phase the LE app on the smart-device seeks out the LE Server on the Wi-Fi network via mDNS. It then moves to the streaming phase, where audio is streamed unicast (UDP) from the LE server to the LE app on the connected smart-device.

- Enterprise Grade Router. Consumer Grade routers do not always have the required features or configuration options. Contact Listen for more info on compatible routers.
- Enterprise Grade Access Point(s), 802.11n or better (802.11ac is recommended).
- Multicast UDP (mDNS/Bonjour/Avahi) is enabled (see Enabling Multicast UDP).
- The data load is approximately 140 kbps per connected user. It is recommended that Listen Everywhere traffic only account for 20% of the total available bandwidth.
- Internet connectivity to the LE server is required for initial setup and for some features to be available (See Internet Connectivity).

### Suggested Settings

Though not required for the LE system to function, there are several optimizations that can improve performance:

- No Wi-Fi Encryption is used. Using encryption will lower the number of users that can connect to the Access Point and add latency to the LE system. If encryption is used, WPA2-AES is preferred. TKIP encryption should not be used.
- Enable Quality of Service (QoS) on the network (see Enabling QoS).
- Do not use range extenders, mesh networks, or multi-hop networks. Doing so may add latency, noise, or cause dropouts.
- Set the BSS Minrate to 12,000 (12 Mbps). This will disconnect clients from the network if their signal strength is too low, reducing strain on the AP.
- Assign the Listen EVERYWHERE server a static IP through the LAN Manager.
- Set access points to static channels (see AP Channel Optimization).

#### **Cloud Server Setup**

The Cloud Server offers in-app marketing features including banner ads & promotional videos, web-based remote setup & maintenance, and advanced customization. Create an account with the Cloud Server by sending an email to support@listentech.com with the following information:

User Setup
last name, first name, phone number, & email
Company Setup
company name, phone number, venue type
address, & LE Server serial number (looks like: AEL6-2345-43RF-TEW9)

You will receive an email with login credentials to: services.listeneverywhere.com

#### Internet Connectivity

Note, an internet connection is not required for the LE system to function. However, the LE server must be able to reach the Cloud Manager (see Ports and Services) for the initial setup and for some features to function.

The following features are available without a persistent connection to the cloud manager:

- Audio Streaming
- Theme Settings (title, colors, images)\*
- Channel Settings (names, images, gain, delay)\*
- · Welcome ad (image or video)\*

The following features require a persistent connection to the Cloud Manager:

- Banner Ads
- Offers
- Documents
- Analytic Reports
- Firmware updates
- · Downloading log files

Listen EVERYWHERE support is available on the internet:

https://www.listentech.com/listen-everywhere-support/

You will find support for documentation, cloud services, access to QR codes to join Wi-Fi networks, App download and a dynamic link.

<sup>\*</sup>Initial setup requires an internet connection and will then function without

# CONNECTING THE NEXT SERVER AND LISTEN EVERYWHERE SERVER

The NEXT Server and the Listen EVERYWHERE Server are connected using the RCA Mono to Terminal block (LA-508) cable. Connect port 1 on the NEXT server to port 1 on the Listen EVERYWHERE server, and so on.

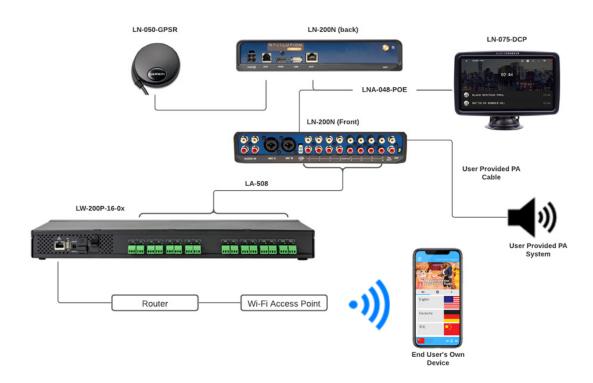

# **NAVILUTION DISPLAY CONTROL PANEL**

# NAVILUTION DISPLAY CONTROL PANEL (DCP) COMPONENT

LN-075-DCP

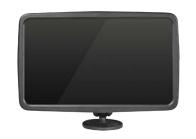

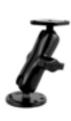

# **DCP QUICK REFERENCE**

# Description

The DCP (LN-075-DCP) is a 7" Display, (800x480) RGB color LCD with wide viewing angles. Included is the RAM mount with a 5.25" inch arm and the y-cable that connects the DCP to the Navilution Server for power and data.

Mobile Device DCP (not included) is when you use your iOS or Android device as a DCP. This is done by connecting your mobile device to the Navilution Server Wi-Fi network.

#### **DCP Purpose**

The DCP provides a user interface for running the Navilution System. This includes tour and route selection, filler and safety message selection, manual play and pause of stories, selecting language over a PA system, music, microphones, and more.

#### **Placement**

The DCP must be in a secure, dry location that will be free of water, condensation, splashing, moving objects and other environmental hazards. The DCP placement needs to be in a place that is easy for the driver or tour guide to interact with. Normally this includes dashboard areas and occasionally overhead areas.

#### **Fastening**

The DCP comes with a RAM mount base that can be fastened to any surface. The RAM mount consists of a 5.25" long length B size 1" double socket arm and a 2.5" diameter round plate and a diamond mini plate. The mount is designed with a patented rubber ball and socket system that dampens shock and vibration and allows for almost infinite adjustment to achieve the perfect viewing angle.

# CONNECTIONS AND CONTROLS

- 1. On/Off power button when powered through the DCP V2.0 POE Power cable. (back)
- 2. RJ45 connection on the rear for connecting to the Navilution Server by using the Navilution DCP V2.0 POE Power cable. (right side)
- 3. 2 x USB 2.0 ports. Do not use these. (right side)
- 4. 1 x Micro-USB port for alternative power source (5.25V 2.4A). Not required when using POE from the Navilution Server. (bottom)

# **TOUR SELECTION SCREEN**

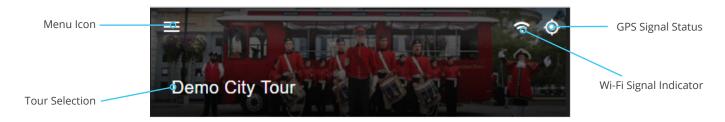

When the system begins, you will see a splash screen with the Listen Technologies logo, rapidly followed by a list of available tours listed on the touch panel. Select the desired tour by pressing the tour name.

# **ROUTE SELECTION SCREEN**

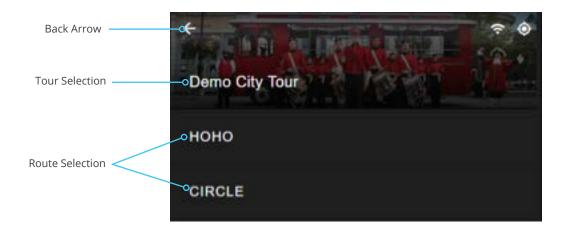

Once the tour is selected the available routes will appear. Again, make the selection by pressing the desired route.

# **TOUR SCREEN**

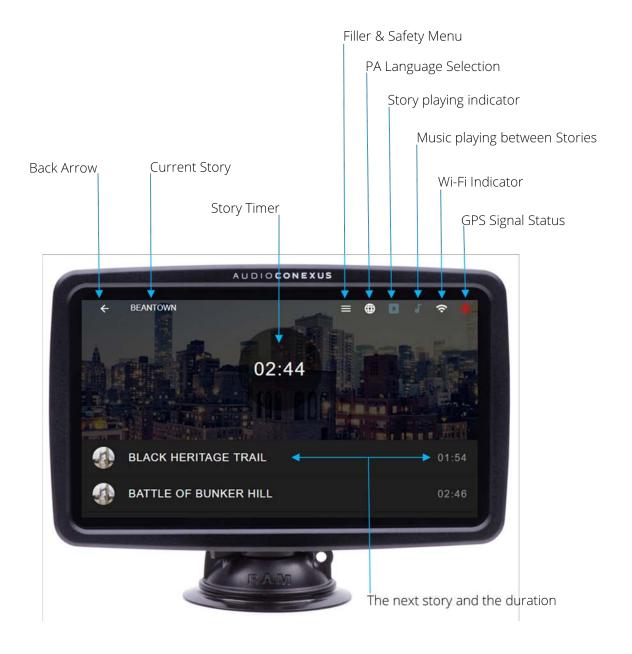

|          | Non-<br>Active<br>Icon | Active<br>Icon | Description                                                                                                    |
|----------|------------------------|----------------|----------------------------------------------------------------------------------------------------|
|          |                        | +              | Back Arrow, Exiting from Tour or Route                                                                                 |
|          | 35 - 55                | BEANTOWN       | Current Topic Playing                                                                                                  |
|          |                        |                | Menu for Safety & Filler Messages, Pause, Play Stop, Mic                                                               |
|          | <b>(1)</b>             | (1)            | Set Language over Paging Audio (PA) System                                                                             |
| Bar      |                        | <b>•</b>       | Topic Commentary is Playing on Seatback Controllers (SBC)                                                              |
| no       | 8                      | J              | Music Playing Status                                                                                                   |
| DCP Icon | *                      | <b>☆</b>       | Wi-Fi Signal                                                                                                    |
| ă        |                        | •              | Red – GPS Connected – No Signal                                                                                        |
|          | •                      | •              | Yellow – GPS Connected – Weak Signal                                                                                   |
|          |                        | •              | Green – GPS Connected – Strong Signal                                                                                  |
|          | 02:44                  | 02:03          | Story Timer: Current story length and in progress story countdown with progress bar. Select to manually play or pause. |

# **Visual Story Timer**

In the middle of the screen is the innovative Visual Story Timer. This serves two purposes. First, it indicates the time remaining, both in a numerical countdown, and by a blue progress bar which encircles the numerical count down. This allows the user to see briefly the progress and remaining time of the current audio file. Secondly, by pressing the indicator, the audio will pause, and the user can navigate to the User Option screen, where the user is able to select safety messages, filler material, or enable a microphone to address all channels for an announcement.

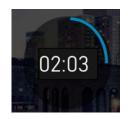

Story timer countdown with visual blue progress bar

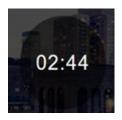

Duration of the Story

# **USER OPTION PAGE**

This page may be accessed by pressing the Visual Story Timer while commentary is playing, or by pressing the Filler & Safety Menu Icon when no commentary is playing.

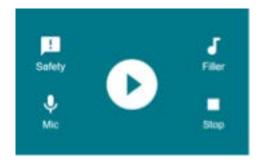

# **SAFETY**

When Safety is selected, a menu appears allowing a safety message to be selected from the Safety section of the tours library to be played. Because the safety messages are recorded in every language, the safety message will play for each passenger in their chosen language.

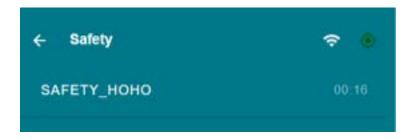

# **FILLER**

When the Filler menu is selected, the menu lists all filler audio files along with their times. The user can then select which filler files to play. Once selected, the files will be displayed and can be selected to add to the normal playlist. Each file will be manually triggered. Receiving any GPS trigger will return to the normal route.

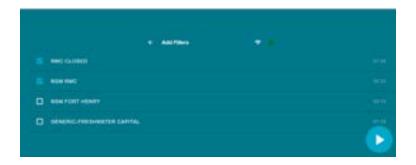

# MIC

Selecting the Mic option will cause the Microphone inserted into Mic B port to play over all channels.

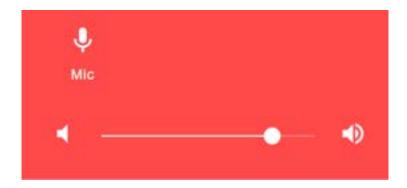

# **STOP**

Selecting stop will prompt a warning menu, from where you can stop the active route. If route is ended, a new route can be selected from the home screen of the DCP.

# Stop Route?

# LANGUAGE OVER THE PA

The PA language screen may be accessed by pressing the language icon from the DCP Icon bar. When pressed, all available languages will be presented on the DCP screen. To select, press the PA button on the far right and enable the feature. This causes the desired language to play from the line level out, which will play over a connected PA system. If no language is selected then nothing will play over the PA system.

# SETTINGS SCREEN AND SETTINGS MENU

From the Tour selection screen you can press the Menu icon to get to the Settings Menu.

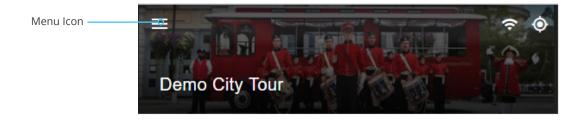

#### In this screen:

- Mic can be selected. This is identical to the Mic function during a route.
- Settings page can be selected. (read below)
- Reset can be selected. This will reset the DCP connection.

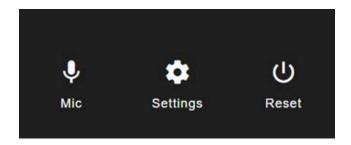

# **SETTINGS**

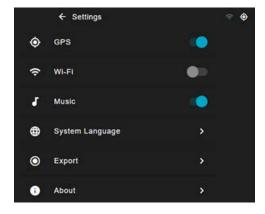

#### **GPS**

This can be used to disable the GPS when all triggering is to be done manually.

#### WI-FI

This feature will enable / disable the Wi-Fi connectivity of the server.

#### **MUSIC**

This setting will enable music (where available on the program) to be played over headsets when recorded commentary is not playing.

#### SYSTEM LANGUAGE

This setting allows you to choose the default language of the DCP display.

#### **EXPORT**

This setting updates the system time and prepares a file to be exported to the USB which will be uploaded into Cortex\* for analytics where applicable.

\*Navilution Cortex is the cloud-based software for route-building and content management. A separate Cortex manual is available and software training is recommended.

#### **ABOUT**

Displays information and version of software and firmware.

#### DCP INSTALLATION INSTRUCTIONS

- 1. Choose a mounting location for the DCP which has the optimum position for ease of use and is ideal for routing the network cable to the Navilution server.
- 2. Drill the necessary holes to route the network cable from the DCP to the Navilution Server.
- 3. Route the CAT5e cable through a ½ inch hole, and onward until reaching the Server. Use Fish tape, if necessary, to pull cable through the hole.
- 4. Secure the RAM Mount by drilling pilot holes and using ½ inch self-tapping screws.
- 5. Install DCP to RAM mount and make all cable connections. Be sure to cover most of the hole with the base of the RAM mount.
- 7. Use zip ties and mounting tabs where needed to secure cable along cable routes.
- 8. Position DCP for optimal viewing angle.

# SPECIFICATIONS NAVILUTION DCP (LN-075-DCP)

# Physical

| Dimensions (H x W x D) | Metric - 132.60 mm x 212.41 mm x 58.35 mm<br>Imperial - 5.22 in. x 8.36 in. x 2.30 in. |
|------------------------|----------------------------------------------------------------------------------------|
| Unit Weight            | Metric – 0.363 kg<br>Imperial – 0.8 lbs                                                |
| Shipping Weight        | Metric – 1.36 kg<br>Imperial – 3.0 lbs                                                 |

# Controls

| Touch Screen | 7" (177.80mm), 800 x 480, TFT, 10 finger capacitive touch display |
|--------------|-------------------------------------------------------------------|
| Power Switch | Switch, push button SPST, DCP Power                               |

# **Indicators**

| Ethernet Port Green LED | Solid Green, physical link established. Flashing Green, data transfer. |
|-------------------------|------------------------------------------------------------------------|
|                         |                                                                        |

# Interconnections

| Rear Panel    |                                                                                                    |
|---------------|----------------------------------------------------------------------------------------------------|
| Ethernet Jack | RJ-45, Dedicated port for connection to the Navilution Server, Includes DCP power when used in conjunction with POE power cable LNA-048-POE. |
| Micro USB     | Micro USB, Type B. DCP power alternative when used with a 5V USB power adapter.                                                              |
| USB x 4       | For internal use only.                                                                                                    |

# Environmental

| Temperature - Operating | 0 C to +40 C 32 F to +104F    |
|-------------------------|-------------------------------|
| Temperature - Storage   | -20 C to +50 C -4 F to +122 F |
| Relative Humidity       | 0 - 95%, Non condensing       |

# Warranty

| DCP | 2 Year |  |
|-----|--------|--|

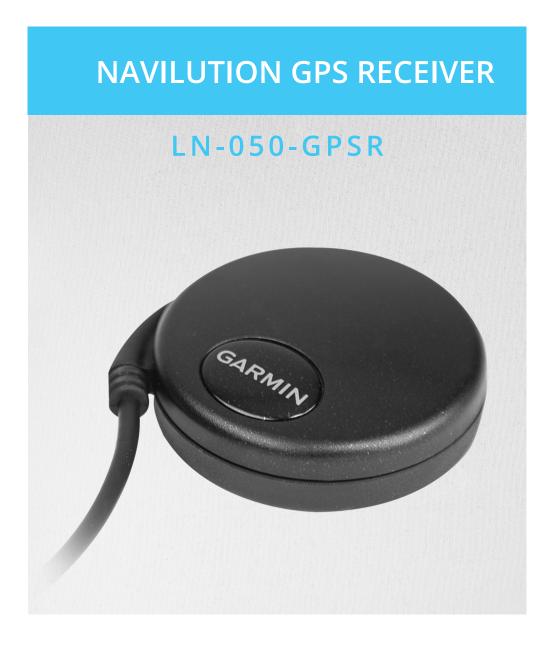

# **NAVILUTION GPS COMPONENT**

#### **GPS**

LN-050-GPSR

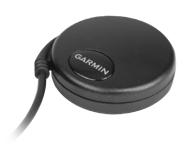

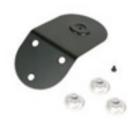

# **GPS RECEIVER QUICK REFERENCE**

#### **GPS Purpose**

To receive Global Positioning Satellite (GPS) signals for location based automatic triggering of audio commentary tracks and videos.

#### **GPS Placement**

Placement of the GPS Receiver should be:

- The GPS is waterproof to IEC 60529 IPX7 and can be mounted on the exterior of the vehicle where it has an unobstructed view of the sky.
- · On level plane.
- In an area that will not be hit by obstacles while vehicle is in motion.
- Not located PA Delivery to RF transmitting antennas because it can deteriorate the performance of the GPS. Optimally the placement of the GPS receiver should be on the forward driver side of the vehicle.

#### **GPS Fastening**

To have the GPS receiver inside a vehicle it can be mounted to an included suction cup window mount LNA-050-GPM or if it is mounted outside the vehicle the GPS receiver has a built-in magnetic base. To further secure the GPS receiver on the outside of the vehicle it is recommend using a silicone adhesive rated for exterior use.

#### **GPS** Connections

The GPS Receiver has a built-in GPS cable. The cable end is a RJ12 connector that connects to the Navilution server.

The GPS RJ12 wiring is not standard aftermarket GPS wiring. If you need to replace the RJ12 connector contact support@listentech.com and they can provide you with the correct pinout.

# CONNECTING THE HARDWARE

Connect the GPS to the GPS port on the back of the Navilution Server.

# SETTINGS SCREEN AND SETTINGS MENU

With the tour stopped, and from the tour select menu, pressing the Settings icon (now in the upper left corner) takes you to the settings screen, as shown below.

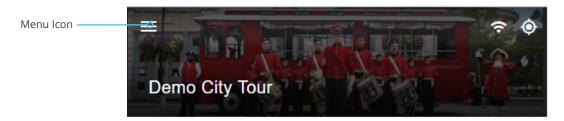

# In this screen

• Settings page can be selected.

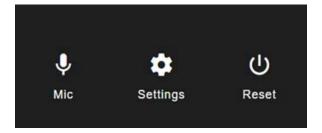

# Settings

#### **GPS**

This can be used to disable the GPS when all triggering is to be done manually.

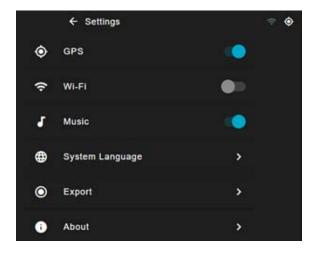

# **GPS SIGNAL STATUS INDICATOR**

From the DCP look for the GPS signal status indicator.

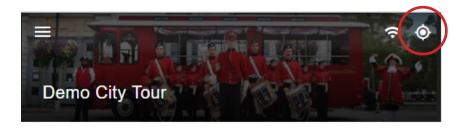

| • | Red – GPS Connected – No Signal       |
|---|---------------------------------------|
| • | Yellow – GPS Connected – Weak Signal  |
| • | Green – GPS Connected – Strong Signal |
|   | Gray – GPS turned off                 |

# SPECIFICATIONS NAVILUTION GPS RECEIVER (LN-050-GPSR)

# Physical

| Dimensions (H x Diam) | Metric – 19.5 mm x 61.0 mm Imperial – 0.77 in x 2.4 in |
|-----------------------|--------------------------------------------------------|
| Unit Weight           | Metric – 0.09 kg Imperial – 0.2 lbs                    |
| Shipping Weight       | Metric – 0.45 kg Imperial – 1.0 lbs                    |
| Enclosure Material    | Polycarbonate thermoplastic                            |
| Cable Length          | Metric - 4.94 m Imperial – 16.21 ft                    |
| Mounting Hardware     | Garmin GPS18 Suction Cup Mount (included)              |

# **Indicators**

| Performance indicator on the DCP (LN-075-DCP) screen during operation. |                                 |
|------------------------------------------------------------------------|---------------------------------|
| Grayed out Icon                                                        | GPS turned off or not connected |
| Red Icon                                                               | GPS Connected – No Signal       |
| Yellow Icon                                                            | GPS Connected – Weak Signal     |
| Green Icon                                                             | GPS Connected – Strong Signal   |

# Interconnections

| ons (H x Diam) Metric – 19.5 mm x 61.0 mm Imperial – 0.77 in x 2.4 in |  |
|-----------------------------------------------------------------------|--|
|-----------------------------------------------------------------------|--|

# Receiver / Antenna

| Receiver / Antenna   | Differential DGPS capability using real-time WAAS correction yielding position accuracy of less than 3 meters |
|----------------------|----------------------------------------------------------------------------------------------------|
| Receiver Sensitivity | -185 dBW minimum                                                                                              |
| Accuracy             | <3 Meter, 95% typical                                                                                         |

# Environmental

| Temperature - Operating | -30 C to +80 C -22 F to +176F  |
|-------------------------|--------------------------------|
| Temperature - Storage   | -40 C to +90 C -40 F to +194 F |
| Weather Resistance      | Waterproof to IEC 60529 IPX7   |

# Warranty

| Г |          |        |
|---|----------|--------|
|   | Standard | 2 Year |

# **RUNNING A TOUR**

1. Turn the system on and wait for the DCP to open to the tour selection screen and select a tour.

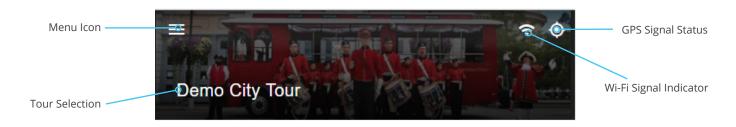

2. Select the Route you are going to follow.

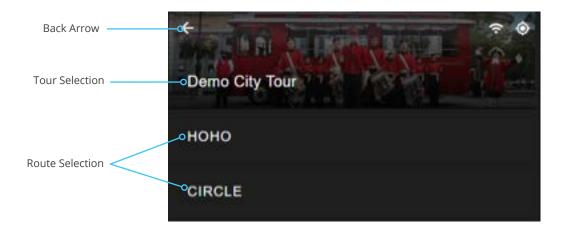

- 3. The DCP will show the Story Timer.
- 4. GPS triggered story will be triggered when you meet the Trigger Zone settings. When the story ends, the server will play the next story as Trigger Zone parameters are met.
- 5. Manually triggered Swipe (scroll) through the stories that are available and select the one you want to play. The DCP will show the current story name in the top left corner of the DCP and the Story Timer will show the duration of the story. Press the Story Timer to start the story. When the story is complete the DCP will show the next story that is ready to play in the top left of the DCP screen and the Story Timer will show the length of the story. Repeat this step.

If you have selected the music option in the settings and you have music files they will play between the triggered stories.

# REGULATORY INFORMATION

#### **FCC Statement**

This device complies with part 15 of the FCC Rules. Operation is subject to the following two conditions: (1) These devices may not cause harmful interference, and (2) these devices must accept any interference received, including interference that may cause undesirable operation.

No user serviceable parts inside. Any changes or modifications not expressly approved by Listen Technologies could void the user's authority to operate this equipment.

This equipment has been tested and found to comply with the limits for a class B digital device, pursuant to part 15 of the FCC Rules.

These limits are designed to provide reasonable protection against harmful interference in a residential installation. This equipment generates, uses and can radiate radio frequency energy and if not installed and used in accordance with the instructions, may cause harmful interference to radio communications. However, there is no guarantee that interference will not occur in a particular installation.

If this equipment does cause harmful interference to radio or television reception, which can be determined by turning the equipment off and on, the user is encouraged to try to correct the interference by one or more of the following measures:

- Reorient or relocate the receiving antenna.
- Increase the separation between the equipment and receiver.
- Connect the equipment into an outlet on a circuit different from that to which the receiver is connected.
- Consult the dealer or an experienced radio/TV technician for help

#### **ICES Statement**

This device complies with ICES-003 class B.

This device complies with Industry Canada's license-exempt RSS Standards. Operation is subject to the following two conditions:

- (1) This device may not cause interference; and
- (2) This device must accept any interference, including interference that may cause undesired operation of the device.

Cet appareil est conforme à la classe B de l'ICES-003

Cet appareil est conforme avec Industrie Canada RSS standard exempts de licence (s). Son utilisation est soumise aux deux conditions suivantes:

- (1) cet appareil ne peut pas provoguer d'interférences et
- (2) cet appareil doit accepter toute interférence, y compris les interférences susceptibles de provoquer un fonctionnement indésirable de l'appareil.

CAN ICES-3 (B)/NMB-3(B)

#### **EU Member States Notice**

The Navilution products and associated components will be marketed in all Member States of the EU

#### WARRANTY

Please visit www.listentech.com/support/warranty/ for warranty and service information.

#### **GPS** Caution

The GPS system is operated by the government of the United States, which is solely responsible for its accuracy and maintenance. Although the GPS 18x is a precision electronic NAVigation AID (NAVAID), any NAVAID can be misused or misinterpreted, and therefore become unsafe. Use these products at your own risk. To reduce the risk, carefully review and understand all aspects of these Technical Specifications before using the GPS 18x. When in actual use, carefully compare indications from the GPS to all available navigation sources including the information from other NAVAIDs, visual sightings, charts, etc. For safety, always resolve any discrepancies before continuing navigation.

This product does not contain user-serviceable parts. Repairs should only be made by an authorized Garmin service center. Unauthorized repairs or modifications could result in permanent damage to the equipment and void your warranty and your authority to operate this device under Part 15 regulations.

# **CONTACT INFORMATION**

LISTEN TECHNOLOGIES 14912 Heritage Crest Way, Bluffdale, Utah 84065-4818 USA

Phone: +1.801.233.8992 Toll-Free: 1.800.330.0891 www.listentech.com

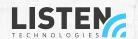